## CSC 421, Fall 2017

Google Web Toolkit (GWT)

# GWT

- Google Web Toolkit (GWT) is a development toolkit for creating RICH Internet Applications (RIA).
- Some features of GWT:
	- GWT compiles Java code to JavaScript code.
	- GWT is cross-browser compliant.
	- GWT is open source licensed under the Apache License version 2.0

# GWT

#### ■ Advantages

- GWT lowers the learning curve for Java developers
- GWT produces optimized, browser specific JavaScript
- GWT can be integrated with Java IDEs
- GWT has an extensible widget library

**Disadvantages** 

- Web pages generated by GWT are not indexable
- GWT applications require JavaScript to be enabled
- GWT is not suitable for web designers

## GWT Components

- GWT Java to JavaScript compiler
- **JRE** emulation library
- GWT UI binding library

## Parts of a GWT Application

- **Module descriptors**
- **Public resources**
- Client-side code
- Server-side code (optional)

### Module Descriptors

- A module descriptor is an XML file used to configure a GWT application
- **Module descriptor parts:** 
	- <module rename-to="app-name">: the name of the application
	- <inherits name="module-name"/>: adds another GWT module to the application
	- <entry-point class="classname"/>: the class that loads the GWT application
	- <source path="path"/>: path to source files
	- $\blacksquare$  <public path="path"/>: path to static resources
	- <script src="js-url"/>: external JavaScript file
	- <stylesheet src="css-url">: external CSS file

### Public Resources

- Public resources are files referenced by the GWT module
- Examples:
	- the host HTML page
	- CSS files
	- umages
- The location of public resources can be configured using the public element of the module descriptor
- Public resources are copied to the output directory during compilation of the application

## Client-side Code

- The client-side code is the Java code that implements the logic of the GWT application
- The location of client-side code can be configured using the source element of the module descriptor
- A module entry point is a class that implements EntryPoint
- When a module is loaded, every entry point class is instantiated and its onModuleLoad() method is called

#### Example Entry Point

```
public class HelloWorld implements EntryPoint {
    public void onModuleLoad () {
        Window.alert ("Hello, World!");
   }
}
```
## Basic Steps to Create a GWT Application

- **1** Create the project
- 2 Modify the module descriptor, CSS, and HTML files as needed
- **3** Modify the Java entry point class
- 4 Compile

## The webAppCreator Command Line Tool

- webAppCreator is a command line tool that creates a GWT starter application
- **Flags and Parameters:** 
	- $\blacksquare$  -out : the directory to place files
	- $\blacksquare$  -junit : path to JUnit
	- moduleName : the name of the module
- Example usage

webAppCreator - out Hello com. example. Hello

#### webAppCreator Example Output

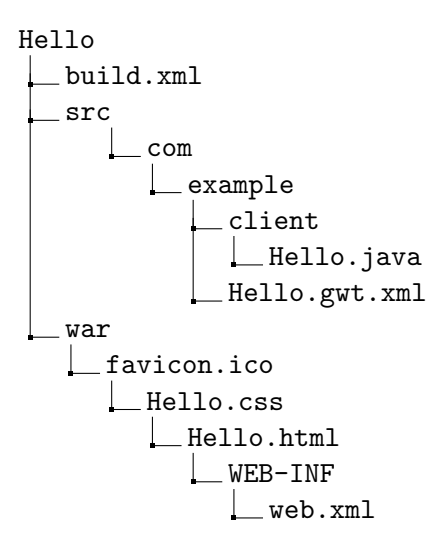

## Deploying a GWT Application

- **1** Build the application
- **2** Create a WAR file
- 3 Copy the WAR file to a compatible server

## GWT User Interfaces

- **UI elememts:** core visual and dynamic elements
- **Layouts**: define the organization of the UI elements
- **Behavior:** events that occur when the user interacts with UI elements

## GWT UI Elements

- The GWT library defines a class heirarchy of UI components
- The base class of this heirarchy is UIObject
- Basic UI widgets inherit properties from the Widget class, which is a subclass of UIObject

## Basic GWT Widgets

- Label: a text label
- **HTML: can contain HTML text**
- **Image:** displays an image
- Anchor: represents a HTML anchor element

## Form Widgets

- Button: a standard button
- PushButton: a standard button with custom style
- ToggleButton: a stateful button
- CheckBox: a standard check box widget
- Radio Button: mutually exclusive selection button
- ListBox: a list of choices
- TextBox: a single line of text
- PasswordTextBox: a text box that masks the input

## Complex Widgets

- Tree: a heirarchical tree widget
- MenuBar: a menu bar
- DatePicker: a date picker
- CellTree: represents a view of a tree
- CellList: a single column list of cells
- CellTable: a tabular view
- CellBrowser: a browsable tree

## Layout Panels

- FlowPanel:
- HorizontalPanel:
- VerticalPanel:
- HorizontalSplitPanel:
- VerticalSplitPanel:
- **FlexTable:**
- Grid:
- DeckPanel:
- DockPanel:

## Layout Panels

#### **HTMLPanel:**

#### ■ TabPanel:

- Composite:
- SimplePanel:
- ScrollPanel:
- FocusPanel:
- FormPanel:
- PopupPanel:
- DialogBox:

DOM Manipulation

## Style with CSS

- GWT widgets rely on CSS for visual styling
- The default CSS class name for each component is gwt-\* where \* is the GWT Java class name.